#### **Mist 設定マニュアル**

**- Access Points -**

## **管理IPアドレスの設定**

© 2021 Juniper Networks 1

**ジュニパーネットワークス株式会社** 2021年7月 Ver 1.0

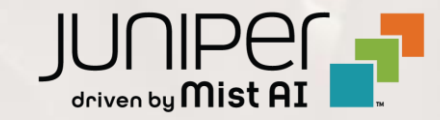

#### **はじめに**

- ◆ 本マニュアルは、『管理IPアドレスの設定』 について説明します
- ❖ 手順内容は 2021年7月 時点の Mist Cloud にて確認を実施しております 実際の画面と表示が異なる場合は以下のアップデート情報をご確認下さい <https://www.mist.com/documentation/category/product-updates/>
- ❖ 設定内容やパラメータは導入する環境や構成によって異なります 各種設定内容の詳細は下記リンクよりご確認ください <https://www.mist.com/documentation/>
- ◆ 他にも多数の Mist 日本語マニュアルを 「ソリューション&テクニカル情報サイト」 に掲載しております <https://www.juniper.net/jp/ja/local/solution-technical-information/mist.html>

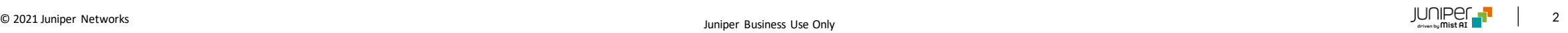

### **アクセスポイント 管理IPアドレスの設定**

1. [Access Points] クリック後、対象のアクセスポイントをクリックします

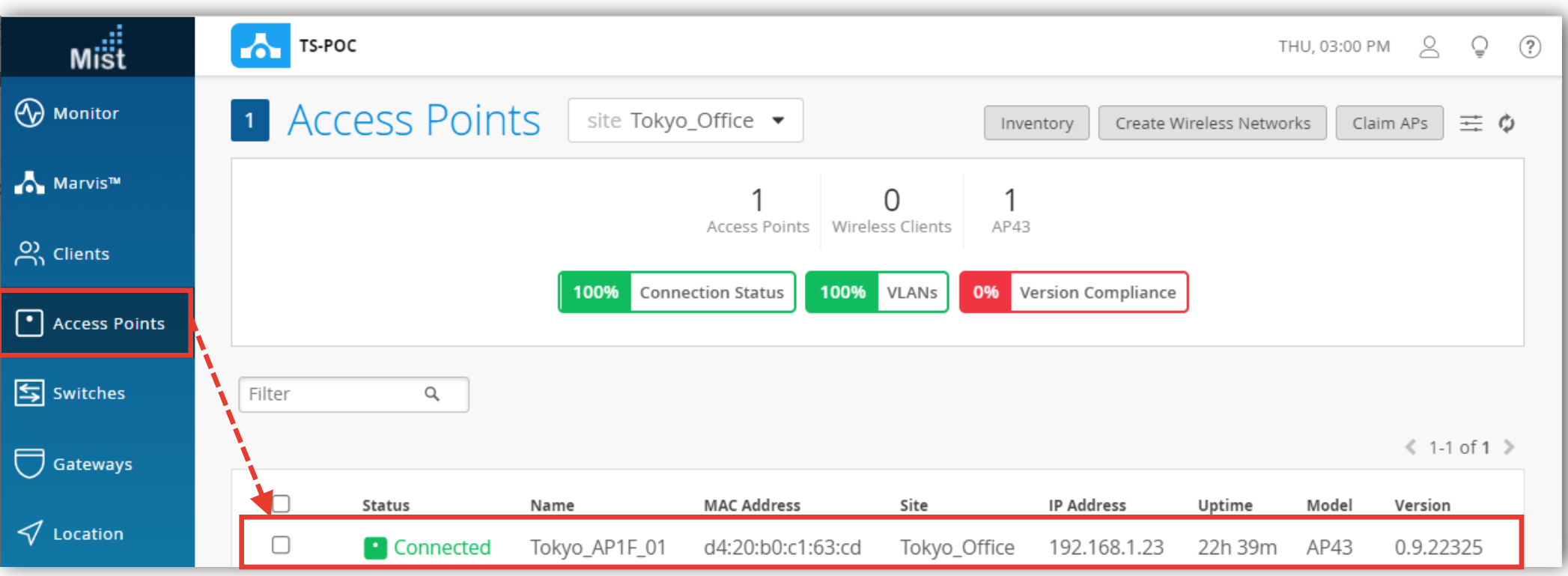

### **アクセスポイント 管理IPアドレスの設定**

#### 2. IPアドレスの設定情報を入力し、[Save]をクリックします

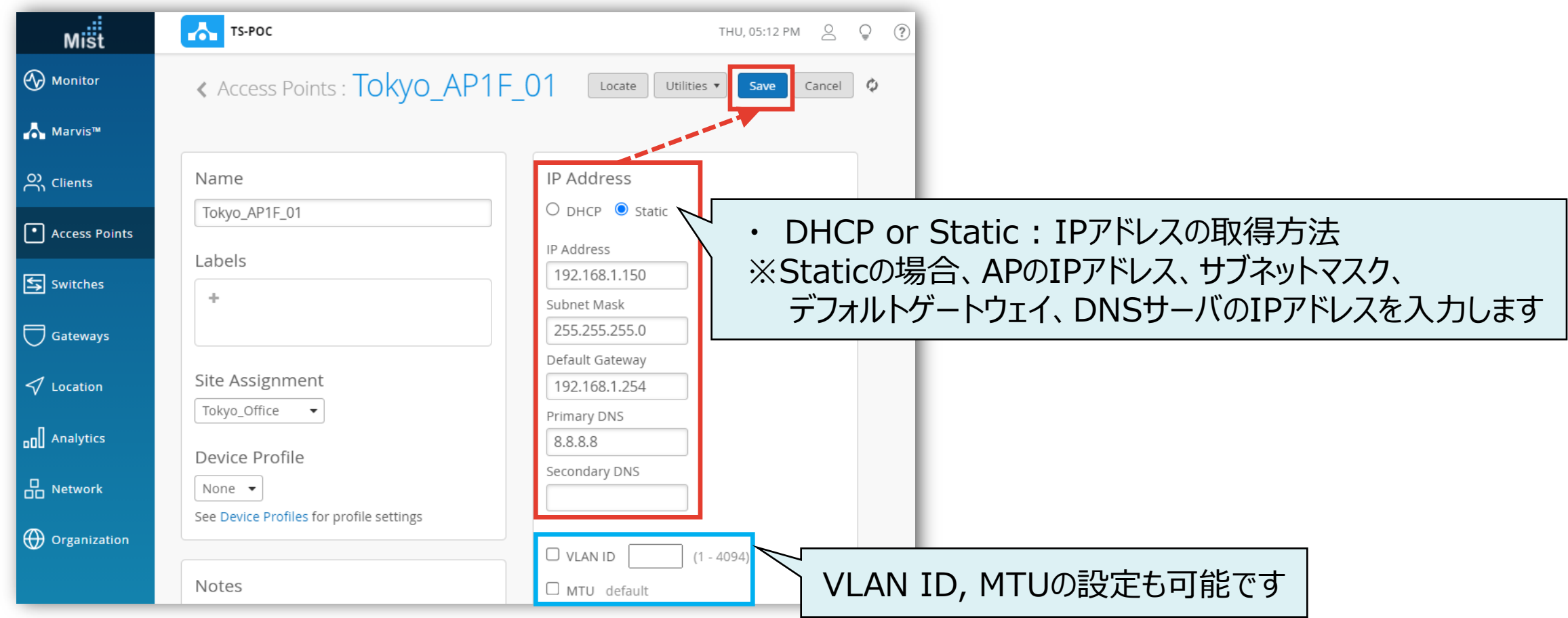

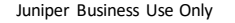

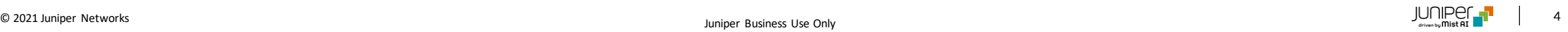

### **アクセスポイント 管理IPアドレスの設定**

3. [Access Points] クリック後、 2.で設定したIPアドレスが反映される事を確認します

#### 表示したい項目をチェックする事により、 一覧で表示する内容をカスタマイズ出来ます

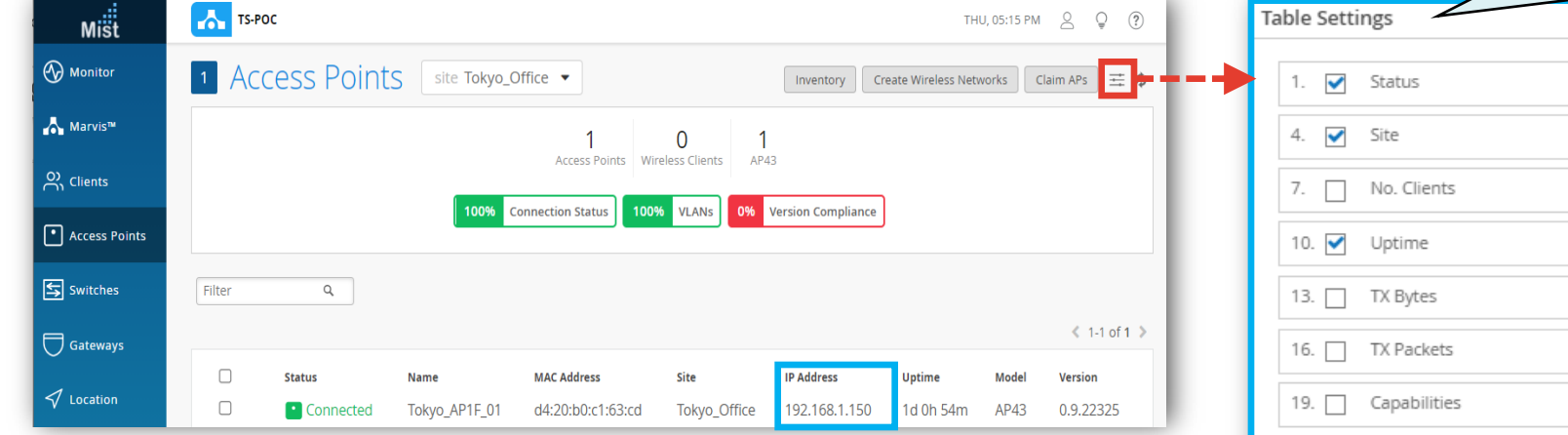

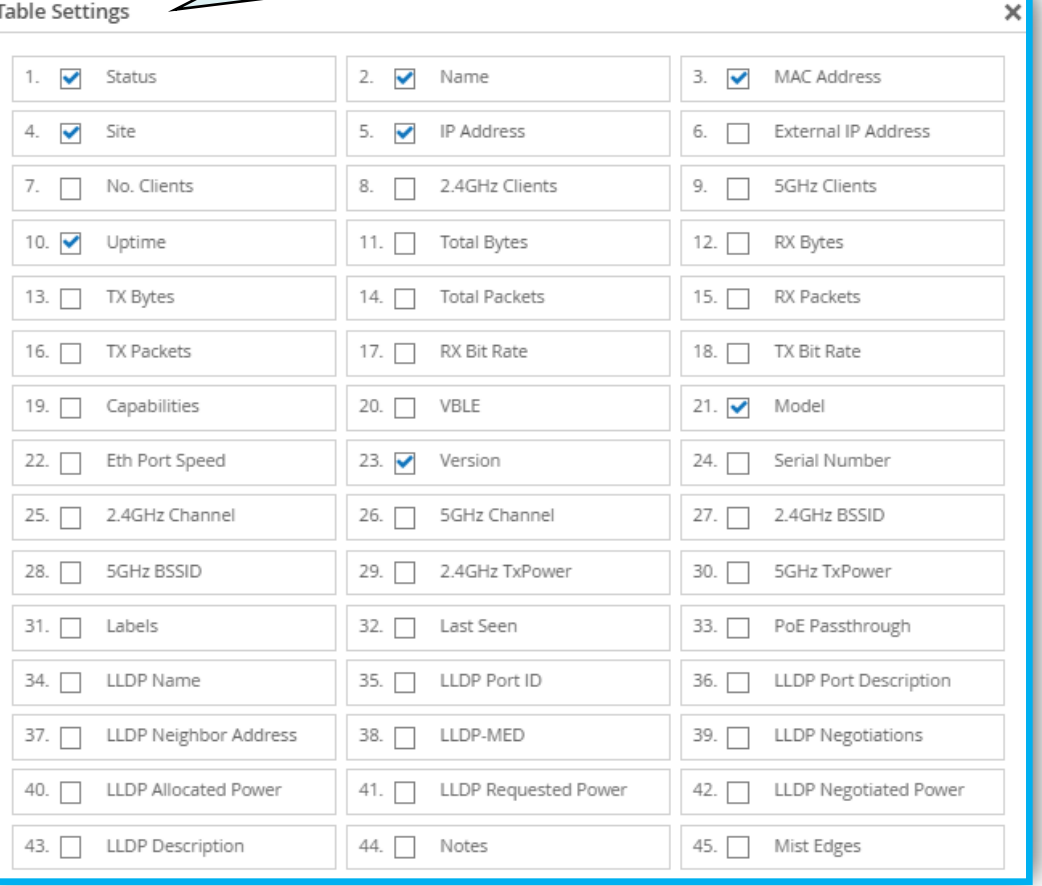

# Thank you

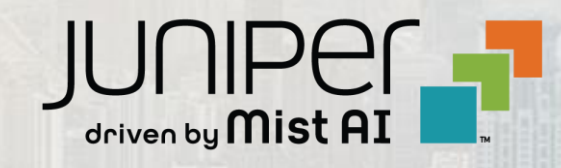

© 2021 Juniper Networks 6 Juniper Business Use Only